$\mathbf{d}$   $\mathbf{d}$ CISCO

### **КРАТКОЕ РУКОВОДСТВО**

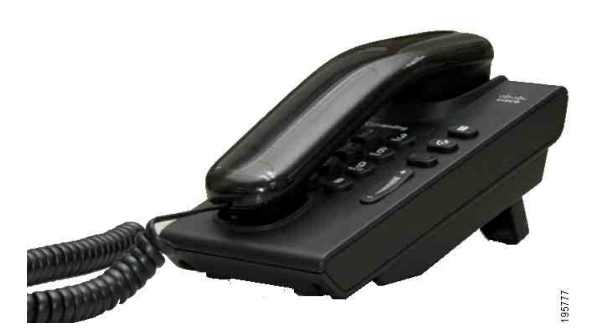

### **IP-телефон Cisco Unified 6901**

- **1** [Выполнение](#page-0-0) вызова
- **2** Ответ на [вызов](#page-0-1)
- **3** [Голосовая](#page-0-2) почта
- **4** Режим [удержания](#page-0-3)
- **5** [Конференция](#page-0-4)
- **6** [Перевод](#page-0-5)
- **7** [Переадресация](#page-0-6) вызовов
- **8** [Настройка](#page-0-7) громкости
- **9** [Советы](#page-0-8)

**Примечание. Для получения**

**наилучших результатов используйте при печати бумагу формата Legal (8,5 x 14 дюймов).**

### <span id="page-0-0"></span>**1 Выполнение вызова**

Для выполнения вызова снимите трубку и наберите номер.

**Повторный набор последнего номера** Снимите трубку и нажмите кнопку **Повтор** .

# <span id="page-0-1"></span>**2 Ответ на вызов**

При поступлении нового вызова на телефоне загораются следующие индикаторы:

- **•** Мигающий красный индикатор на трубке.
- **•** Мигающая оранжевым кнопка линии.

Чтобы ответить на вызов, снимите трубку.

# <span id="page-0-2"></span>**3 Голосовая почта**

При поступлении нового сообщения на телефоне загораются следующие индикаторы:

- **•** Постоянно горящий красный индикатор на трубке.
- **•** Прерывистый сигнал готовности к набору номера (если предусмотрен).

### **Прослушивание сообщений**

Для прослушивания сообщений наберите код доступа к системе голосовой почты (этот код предоставляет системный администратор) и следуйте голосовым указаниям.

# <span id="page-0-3"></span>**4 Режим удержания**

- **1.** Нажмите кнопку Удерж  $\approx$
- **2.** Для снятия вызова с удержания нажмите мигающую зеленым кнопку **линии** или снимите телефонную трубку, если она лежит на аппарате.

# <span id="page-0-4"></span>**5 Конференция**

- **1.** Работая с текущим вызовом (не находящимся на удержании), нажмите и отпустите выключатель телефонной трубки. Вы услышите сигнал готовности к набору номера.
- **2.** Выполните новый вызов.
- **3.** Дождитесь ответа вызываемого абонента или сигнала вызова.

**4.** Снова нажмите и отпустите выключатель телефонной трубки.

Одновременно в конференции могут участвовать только три абонента.

### **Отключение участника конференции**

Чтобы отключить участника, подключившегося к конференции последним, находясь в режиме конференции, нажмите и отпустите выключатель телефонной трубки.

# <span id="page-0-5"></span>**6 Перевод**

- **1.** Работая с текущим вызовом (не находящимся на удержании), нажмите и отпустите выключатель телефонной трубки. Вы услышите сигнал готовности к набору номера.
- **2.** Введите номер телефона адресата.
- **3.** Повесьте трубку, и операция перевода вызова будет завершена.

### <span id="page-0-6"></span>**7 Переадресация вызовов**

- **1.** Для переадресации вызовов, поступающих на основную линию, на другой номер выполните вход на веб-страницах параметров пользователя.
- **2.** Выберите **Устройство** > **Параметры линии**.
- **3.** Наберите номер, на который требуется переводить вызовы.
- **4.** Нажмите **Сохранить**. Если функция переадресации всех вызовов включена, мигает оранжевая подсветка кнопки линии, а в трубке слышен прерывистый сигнал готовности к набору номера (если эта функция доступна).

# <span id="page-0-7"></span>**8 Настройка громкости**

Кнопка Громкость расположена справа от клавиатуры.

- **•** Для настройки громкости трубки снимите трубку и нажимайте кнопку Громкость вверх или вниз.
- **•** Для настройки громкости сигнала вызова нажимайте кнопку Громкость вверх или вниз, когда трубка лежит на аппарате или когда вызов находится на удержании.
- **•** Для отключения сигнала вызова при поступлении вызова один раз нажмите кнопку Громкость вниз (многократное нажатие приведет к уменьшению громкости сигнала вызова).

# <span id="page-0-8"></span>**9 Советы**

### **Как использовать выключатель телефонной трубки?**

Выключатель телефонной трубки расположен в гнезде для телефонной трубки. Для вызова функций (передачи сигнала hookflash) нажмите и отпустите выключатель телефонной трубки.

### **Как отслеживать состояние нескольких вызовов?**

Цвета подсветки кнопок линий обозначают различные состояния вызовов и помогают ориентироваться при работе с несколькими вызовами:

- **•** Подключенный вызов непрерывный зеленый
- **•** Вызов на удержании мигающий зеленый
- **•** Линия общего доступа занята другим абонентом — непрерывный красный
- **•** Вызов по линии общего доступа переведен в режим ожидания другим абонентом мигающий красный
- **•** Входящий вызов мигающий оранжевый
- **•** Переадресация всех вызовов непрерывный оранжевый

### **Как получить доступ к параметрам администратора?**

Для доступа к интерактивному голосовому меню параметров администратора снимите трубку с телефона и одновременно нажмите кнопки \*, # и 0. PIN-код по умолчанию — 24726.

### **Где найти полное руководство пользователя?**

[http://www.cisco.com/en/US/products/ps10326/](http://www.cisco.com/en/US/products/ps10326/products_user_guide_list.html) products\_user\_guide\_list.html

#### **Штаб-квартира корпорации для Северной <sup>и</sup> Южной Америки** Cisco Systems, Inc. 170 West Tasman Drive San Jose, CA 95134-1706 США <http://www.cisco.com><br>Ten.: +1 408 526-4000 Тел.: +1 408 526-4000 +1 800 553-NETS (6387) Факс: +1 408 527-0883

almla CISCO

Cisco, Cisco Systems, the Cisco logo, and the Cisco Systems logo are registered trademarks or trademarks of Cisco and/or its affiliates in the United States and certain other countries. All other trademarks mentioned in this document or website are the property of their respective owners. The use of the word partner does not imply a partnership relationship between Cisco and any other company. (1002R)